\*\*To Edit or Print the Annual Report, please see instructions at the end of this document.

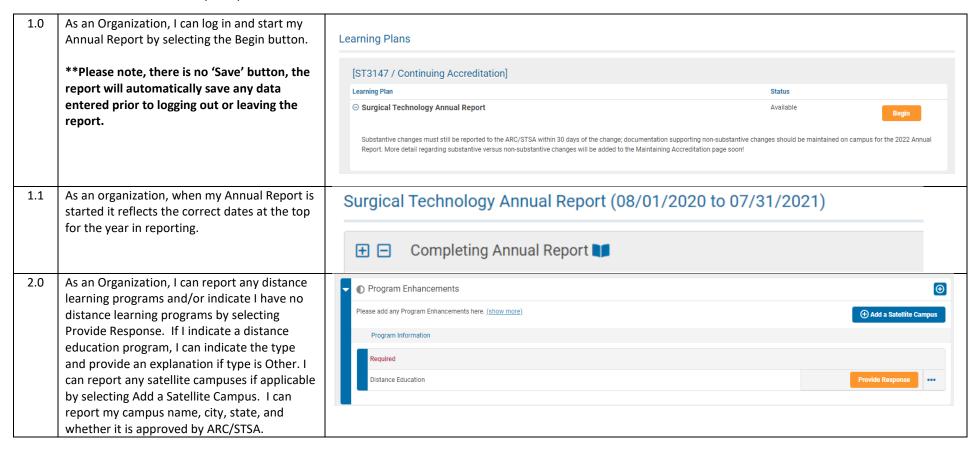

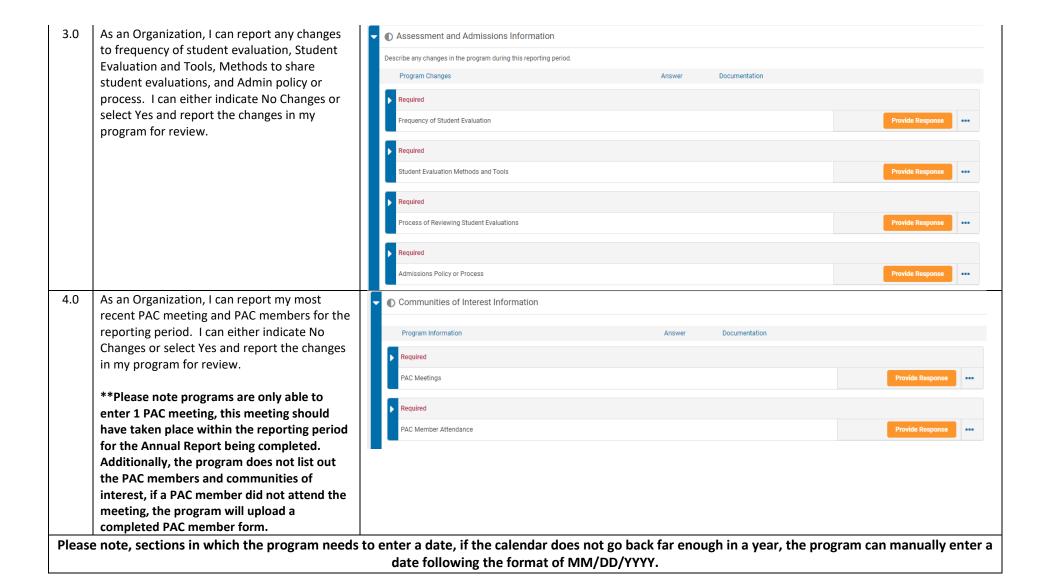

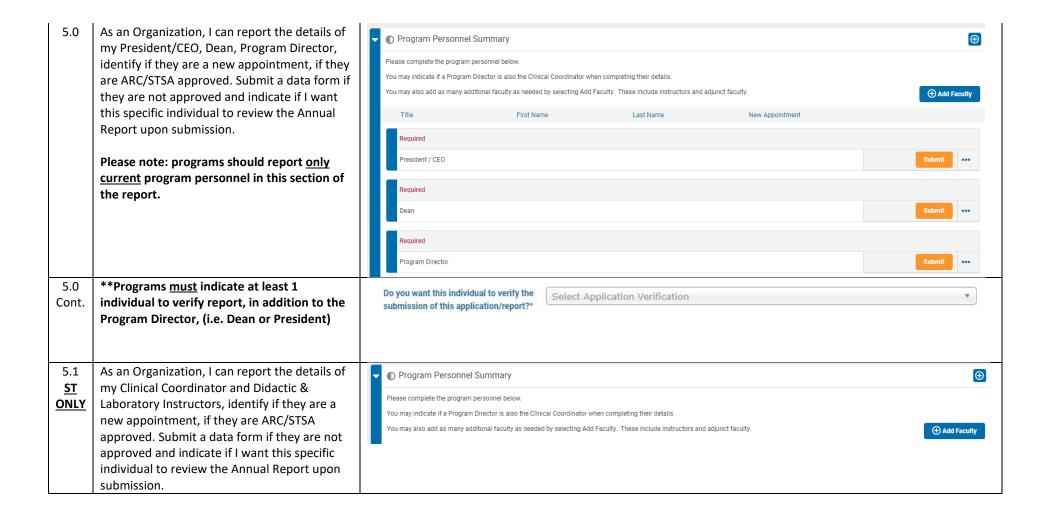

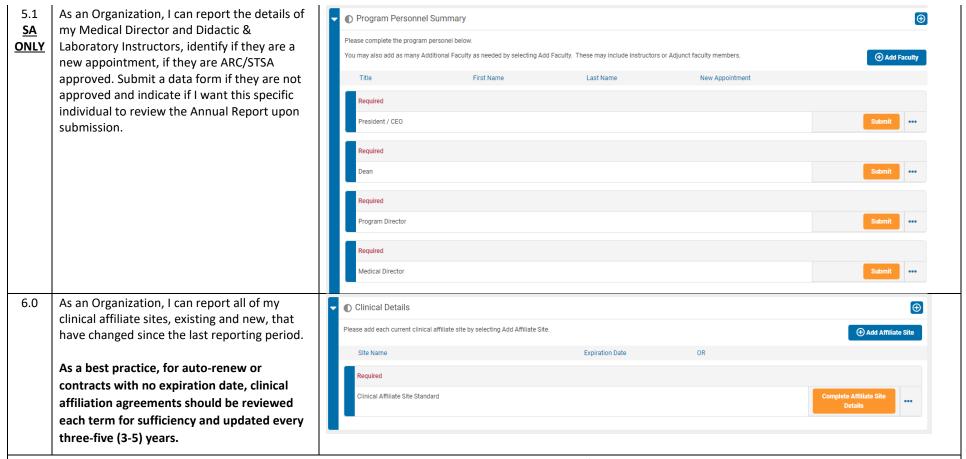

Please note: For 2022, programs will need to enter <u>all</u> clinical sites, existing and new. The ARC/STSA was unable to import this data from the old Annual Report platform; therefore, all clinical sites need to be entered. In subsequent Annual Reports, previously entered clinical sites will prepopulate as they have done in the past.

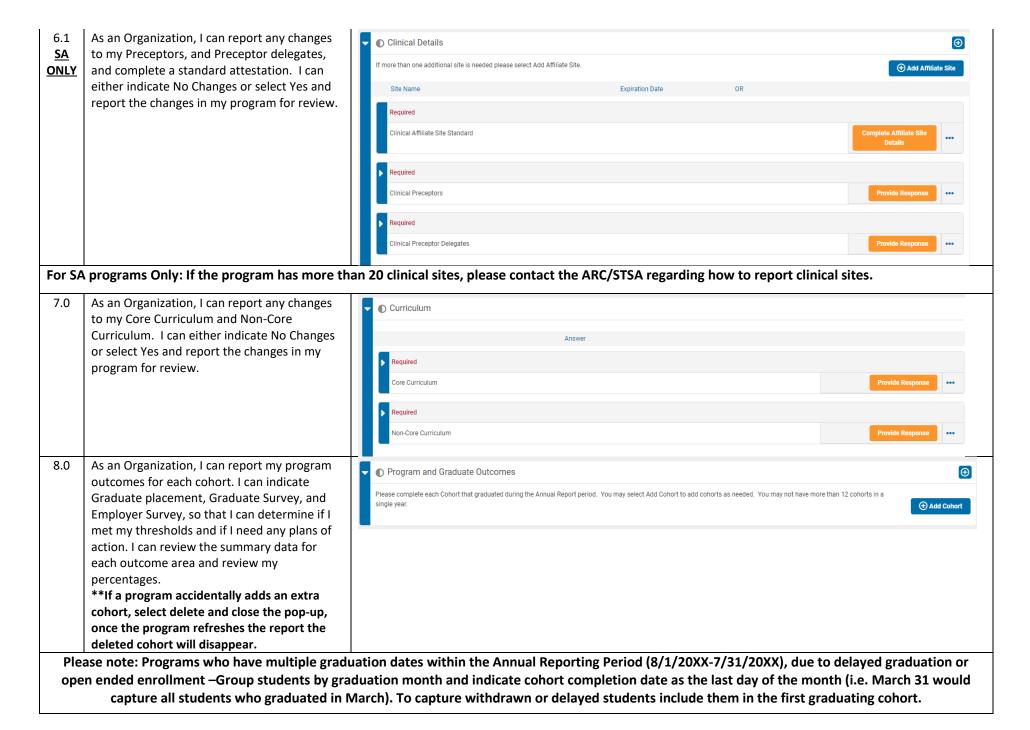

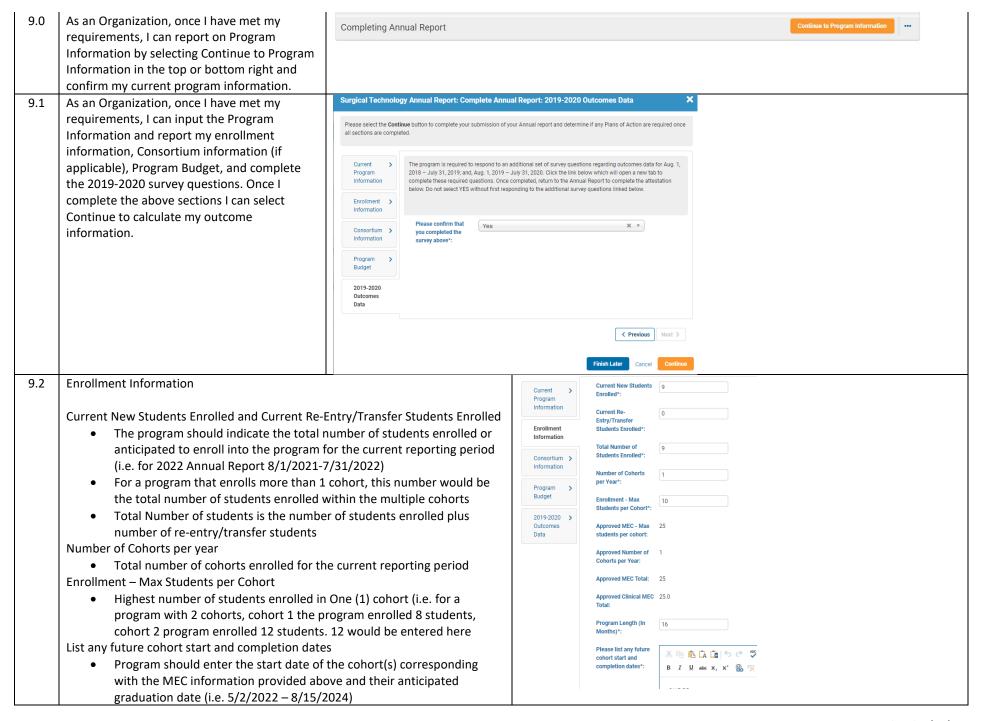

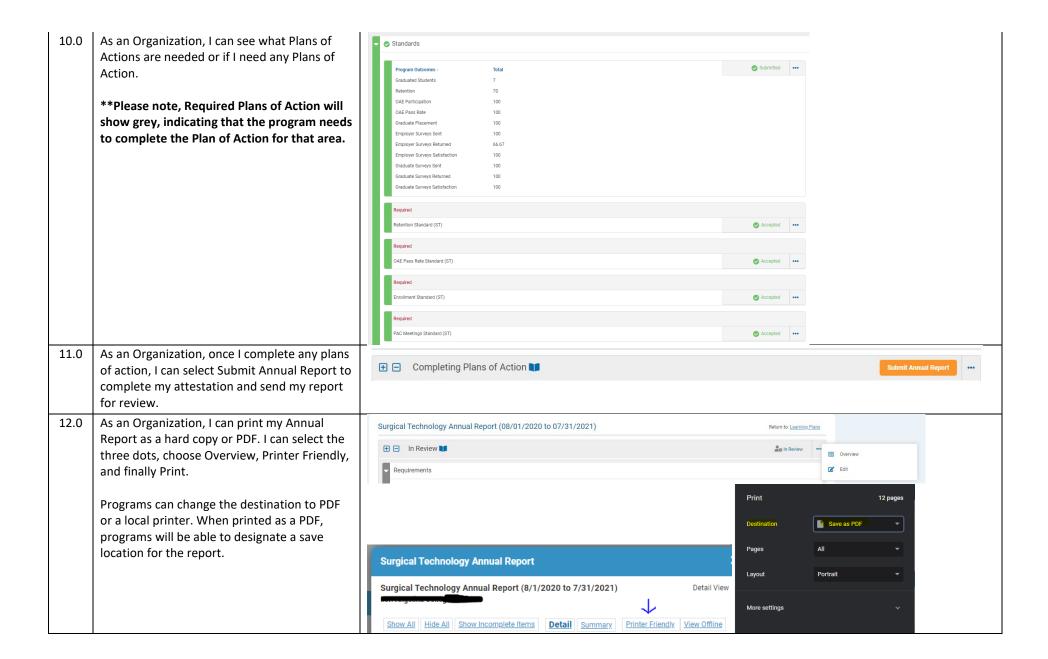

As an Organization, I need to edit information in section 1 or section 2 of the report. If in the program has not submitted the report and status indicates "Completing Plans of Action", select the three dots next to the status and hit 'Back', this will pop up the Current Program Information window, select 'Cancel' or 'Finish Later' to return to the first section.

If the program has submitted the report and the status indicates "In Review by ARC/STSA Staff", I can select the three dots and select 'Edit' to reopen the report. \*\*Please follow above directions to move between sections of the report.

Please note, all information previously entered will be retained when moving back to previous sections in the report.

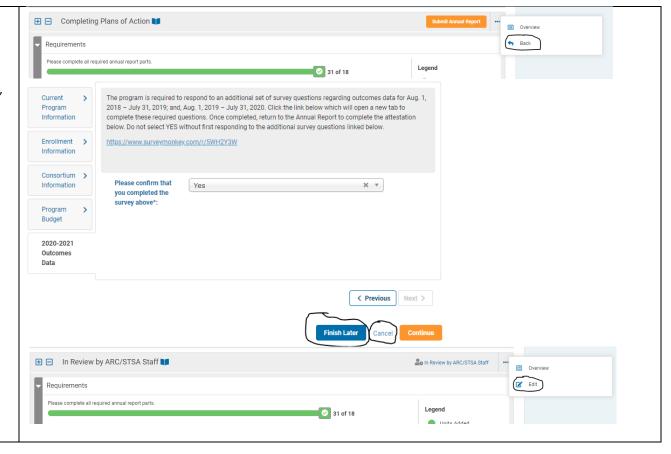

<sup>\*</sup>Please note, programs, may recall their Annual Report to make edits. However, once the ARC/STSA has approved the annual report or the reporting period closes, programs will no longer be able to make edits to the report.

Please be aware that an Annual Report Revision Fee will be assessed for any changes to a previously submitted and approved Annual Report. Changes to the Annual Report after January 1, of the following year, will incur a \$500 Revision Fee.